# **ACD2RS(C) ACDTOGB ACD3RS(C) ACDTOH2** AutoCAD を利用した変換ソフト

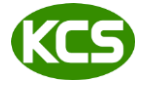

Kernel Computer System カーネルコンピュータシステム株式会社 本社:パッケージ販売部 〒221-0056 横浜市神奈川区金港町 6-3 横浜金港町ビル TEL:045-442-0500 FAX:045-442-0501 URL: [https://www.kernelcomputer.co.jp](https://www.kernelcomputer.co.jp/)

## 特 長

- 1. AutoCAD(標準版)を利用して、AutoCAD データ(DXF,DWG)をラスター、プロッタファイルなどに変換します。 AutoCAD の印刷機能で HP-GL/2 ドライバに出力し、その HP-GL/2 から対象のフォーマットへ変換を行います。 ※出力可能なフォーマットは製品ごとに異なります。
- 2. モデル空間、ペーパー空間共に変換可能です。
- 3. AutoCAD データに貼り付けられたイメージデータや OFFICE 等の OLE データもそのまま変換可能です。 ただし出力結果は HP-GL/2 ドライバに依存します。
- 4. 出力フォーマットがマルチページに対応している場合は、シングルページとマルチページの選択が可能です。
- 5. 元の図面サイズを反映して変換できます。この場合は、図面にページ設定をしておく必要があります。
- 6. ダイアログアプリケーション(GUI)としてもバッチアプリケーション(CUI)としてもご利用できます。
- 7. バッチ変換による連続実行が可能です。
- 8. 変換時に、図面のスタイルに設定されているフォントがサポートファイルに存在するかチェックを行えます。
- 9. 標準版以外の AutoCAD 製品(AutoCAD Mechanical 等)が同時にインストールされている共存環境での動作も確認 できております。(標準版を利用した動作のみの確認となっています。)
- 10. レイヤーごとに表示・非表示を設定することが可能です。
- 11. A 系列以外のカスタム用紙サイズ名を変換時に指定することが可能です。

#### 主な編集機能

- (1) シングルページ/マルチページ変換、縮尺/回転/原点移動
- (2) モノクロ/カラー変換
- (3) 長尺変換

#### 注意事項

本アプリケーションを使用する際には Autodesk 社製品の AutoCAD(標準版)が必要です。 AutoCAD Mechanical には対応していませんが、AutoCAD Mechanical をインストールする際に同時にインストール される標準の AutoCAD を使用しての変換は可能です。

#### 対応 AutoCAD

AutoCAD 2010, AutoCAD 2011, AutoCAD 2012, AutoCAD 2013, AutoCAD 2014, AutoCAD 2015, AutoCAD 2016 AutoCAD 2017, AutoCAD 2018, AutoCAD 2019, AutoCAD 2020

対応 OS

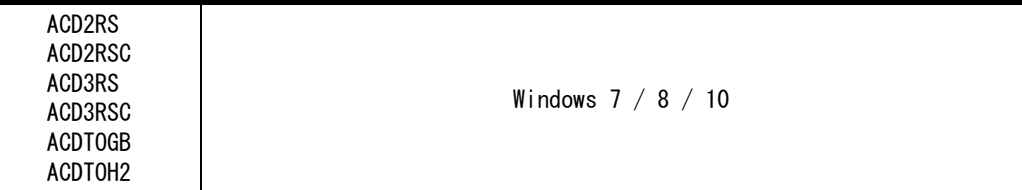

※ 使用する AutoCAD の対応 OS によって異なります。

## 標準価格

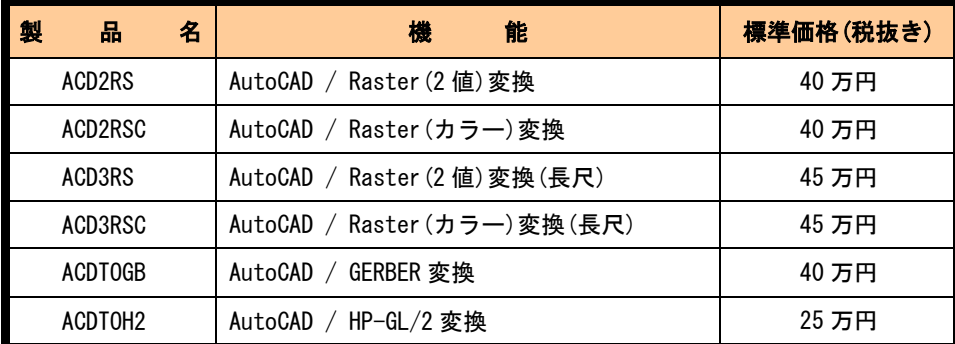

## 基本画面

◆ ファイル設定

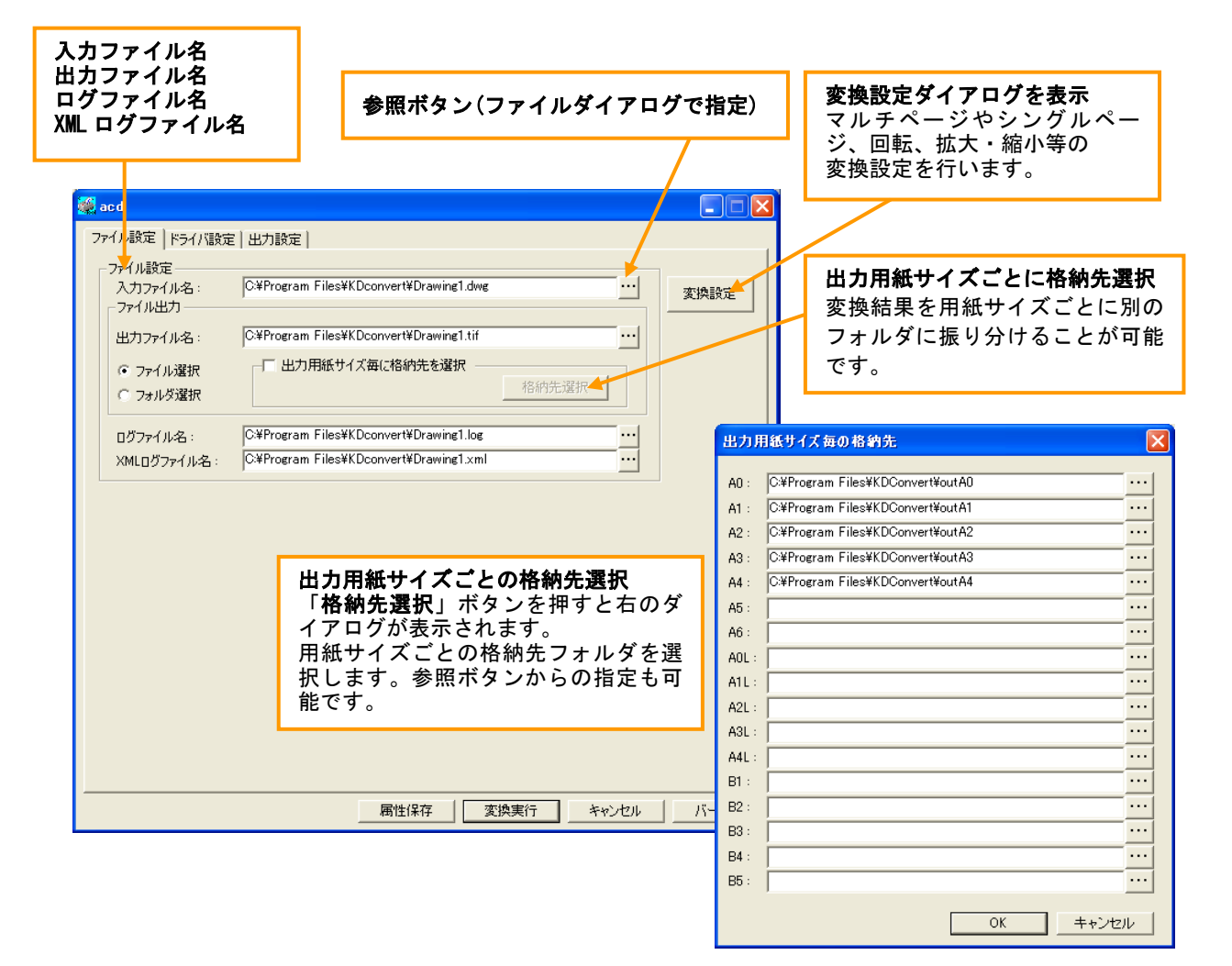

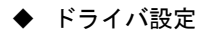

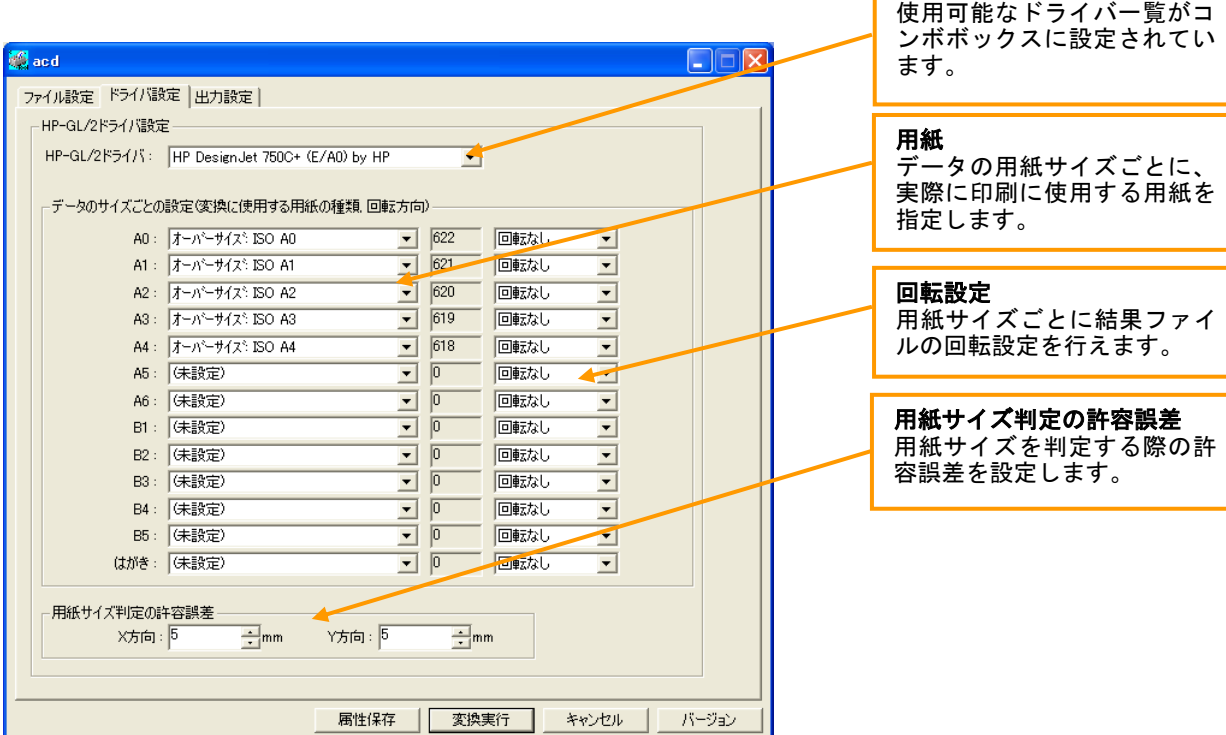

HP-GL/2 ドライバ名

◆ 出力設定

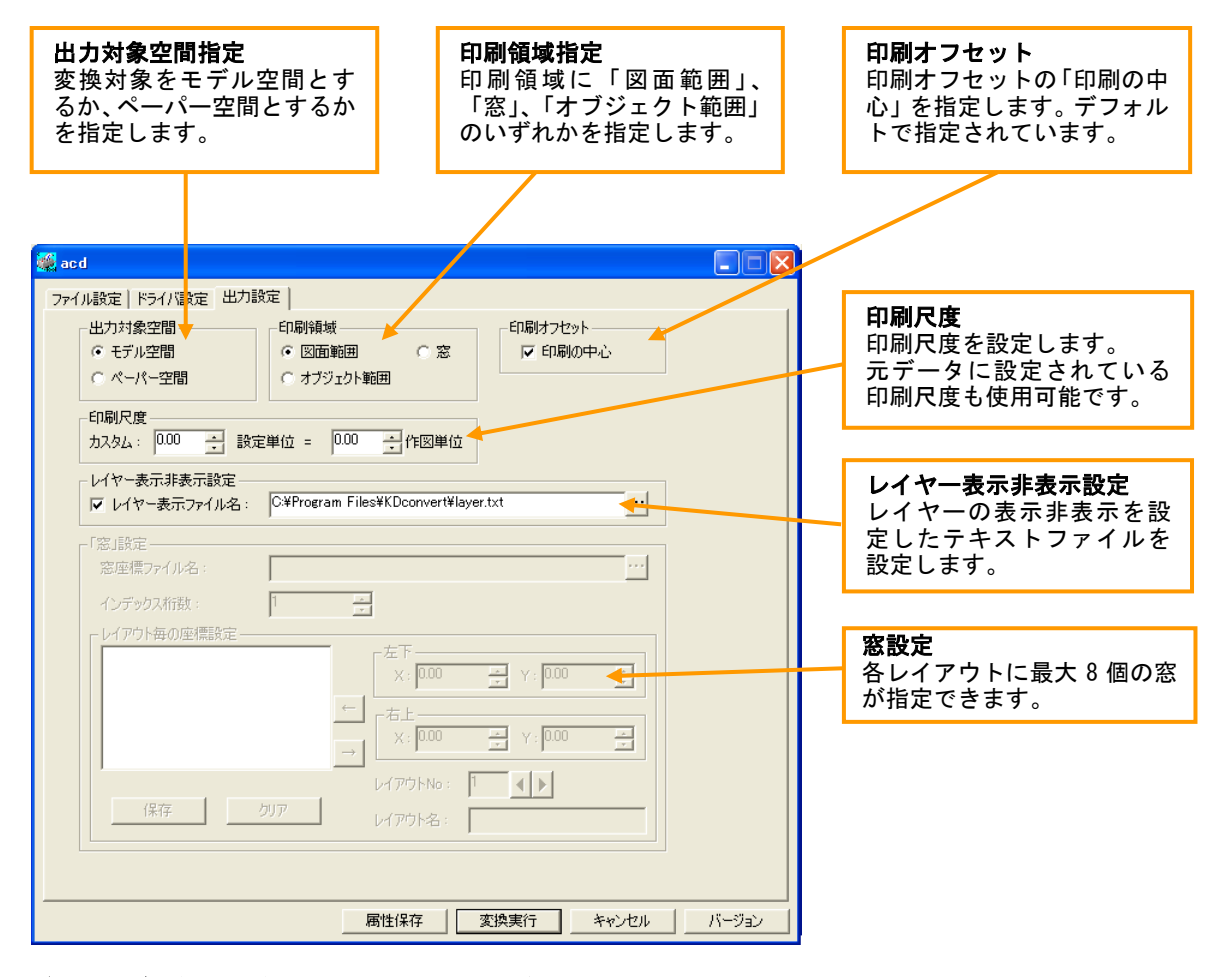

※ダイアログは各コンバータにより異なる部分があります。

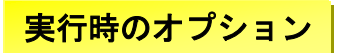

#### 変換設定ボタンを押すと下のようなダイアログが表示されます。

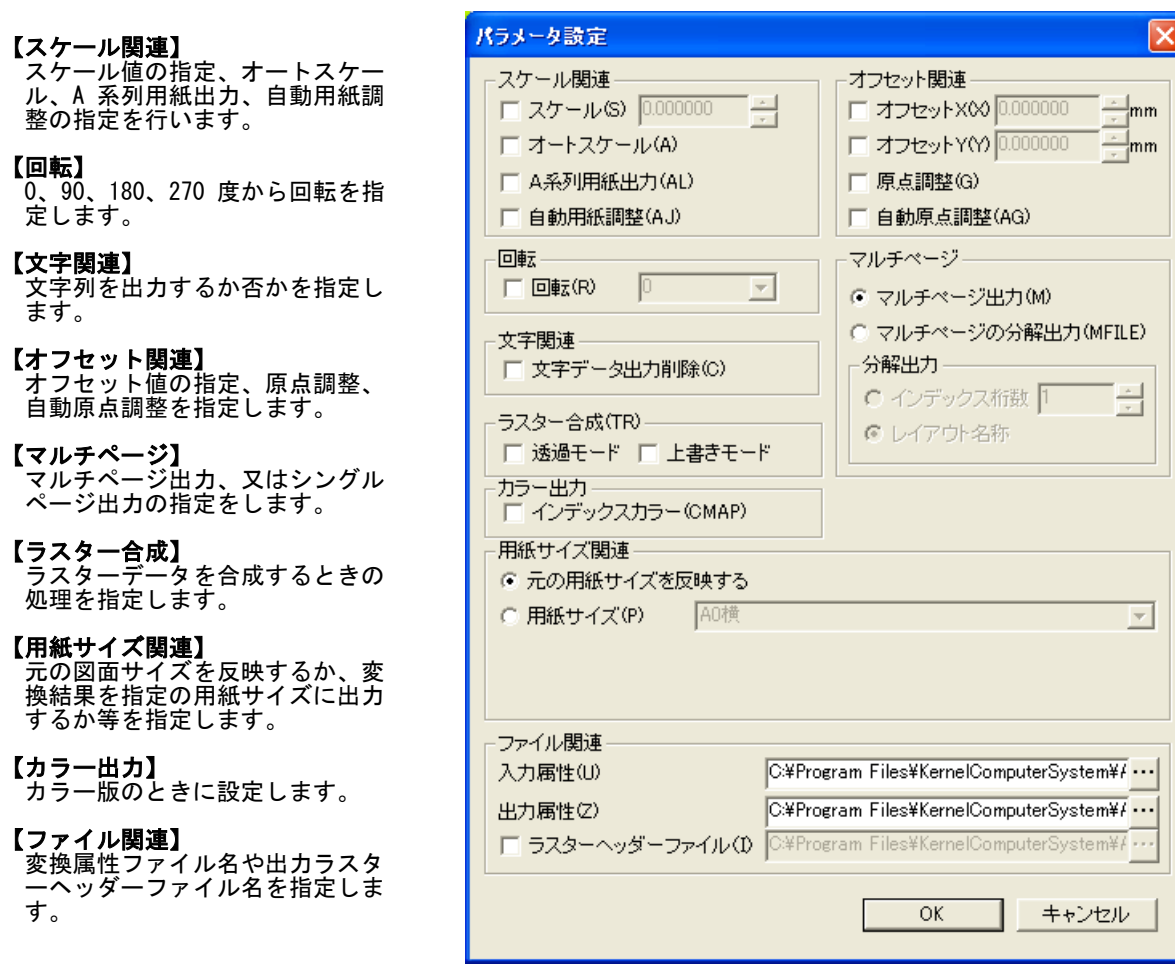

## 主な制限事項

- ◆ モデル空間とペーパー空間のページ設定で用紙サイズを選択(ページ設定)してください。
- ◆ 変換中に AutoCAD 画面が表示されますが、オペレーティングを行わないでください。 正常に変換が行われない場合があります。 もし、オペレーティングを行い AutoCAD が終了されなかった場合、特に問題はありませんが 手動で AutoCAD を終了させてください。また、非表示の状態で止まっている場合もありますので、 その場合はタスクマネージャから AutoCAD を終了してください。
- ◆ AutoCAD LT では動作しません。
- ◆ パラメータは大文字、小文字どちらでも指定できますが、全角文字は使えません。 また、パラメータとファイル名、ドライバ名等の間に空白を入れないでください。
- ◆ 「窓」の範囲はレイアウトごとに指定可能です。レイアウト 1 つにつき最大 8 件まで指定できます。
- ◆ サービス上での動作には対応していません。
- ◆ 本製品は処理時に"通常使うプリンタ"を変更します。本製品使用時には印刷処理を行わないようにしてください。